## VY\_32\_INOVACE\_INF2.04

Název: Začínáme s kreslením

Autor: Otto Kohout

Předmět: Informatika

Třída: 6. ročník ZŠ

Časová dotace: 60 minut

Metodické poznámky:

Cvičení je zaměřeno na procvičování základních nástojů kreslení v programu Microsoft Word.

**14.11.2011 6.B**

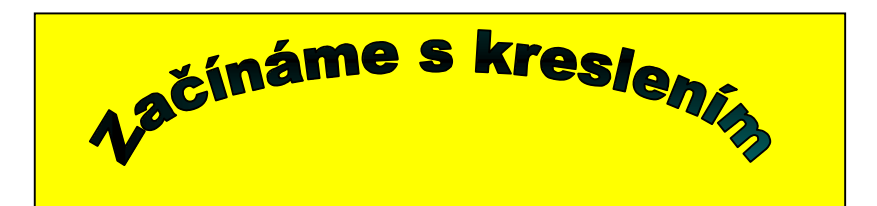

**Otevři nový dokument, ulož jej jako kreslení + své příjmení. Nakreli pod sebe očíslované úkoly.**

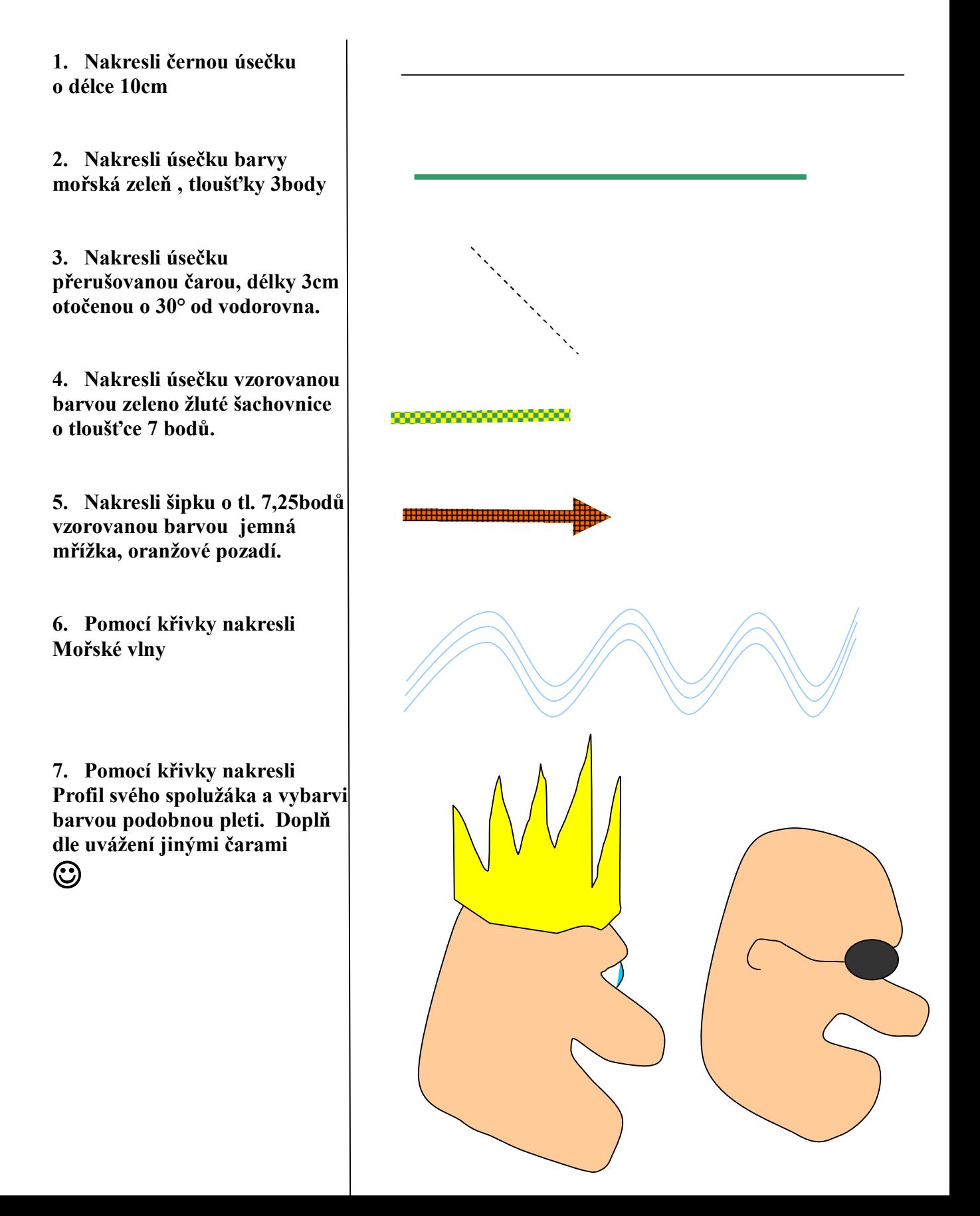

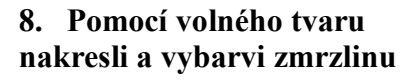

**9. Klikyhákem nakresli svou ruku a dodělej nehty , prsten. Popiskami popiš jednotlivé části ruky. Na dodělání ruky použij funkci: – kreslit – upravit body**

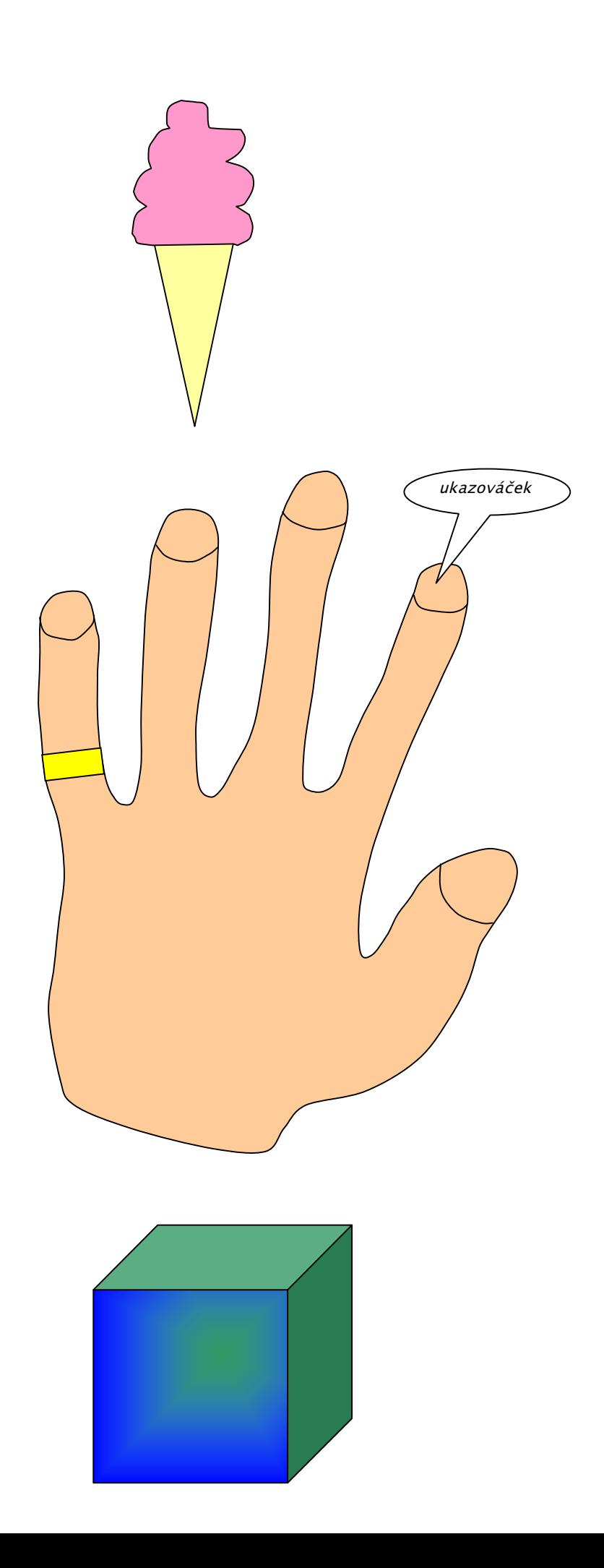

10. Vlož krychli a vybarvi tímto Stylem

11. Vlož válec z texturou Tkaná rohož, bez obrysových Čar.

12. Vlož ušmudlaného smajlíka velikosti 5cm v průměru. Použij barvu výplně přechod.

13. Vlož 4 stejně velké šipky dle obrázku . Všechny šipky seskup do jednoho objektu.

14. Zkus nakreslit pomocí panelu nástrojů kreslení toto prase.

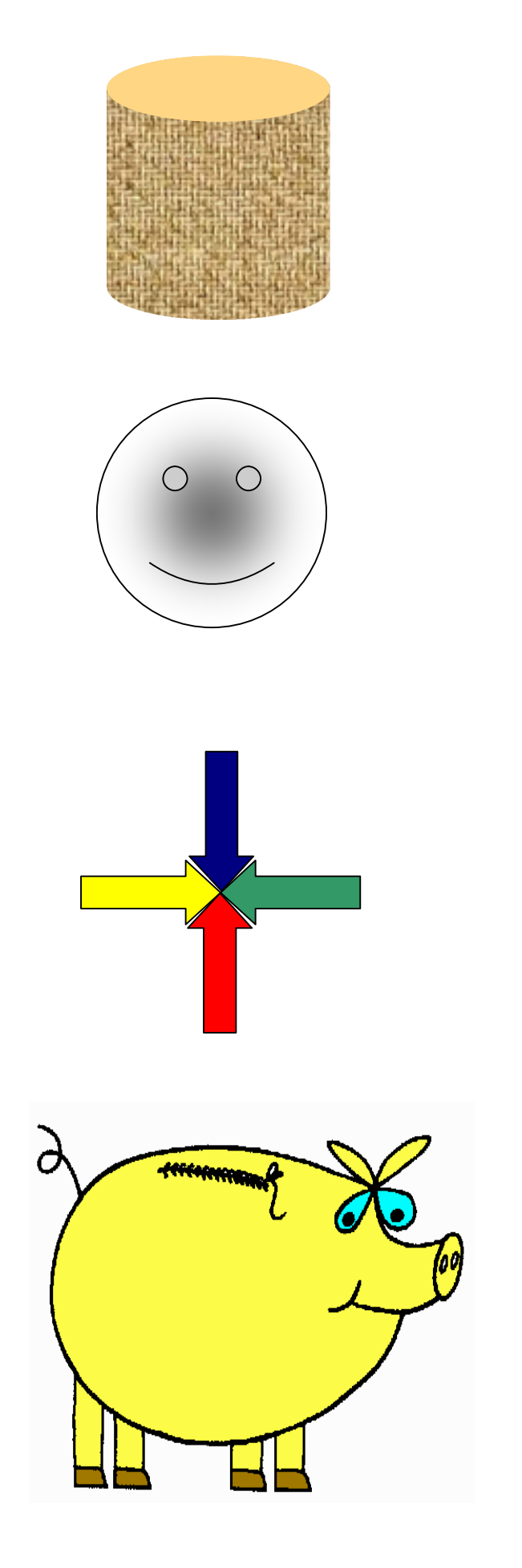